# **Table of Contents**

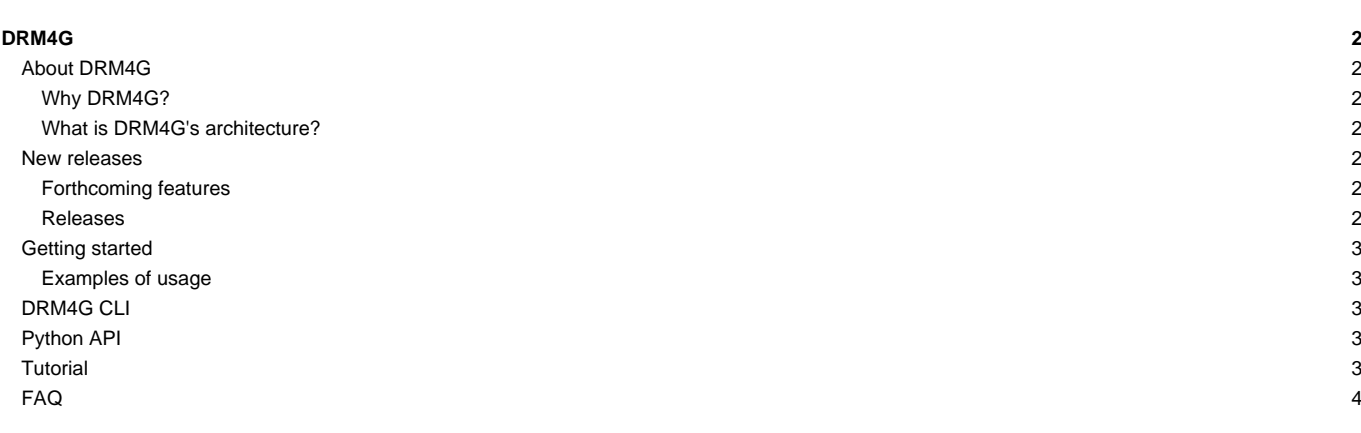

1

## **DRM4G**

### **About DRM4G**

**DRM4G** is an open platform, based on [?GridWay](http://www.gridway.org/doku.php?id=start) , to define, submit, and manage computational jobs. DRM4G is a Python (**2.6+**, **3.3+**) implementation that provides a single point of control for computing resources without installing any intermediate middlewares. As a result, a user is able to run the same job on laptops, desktops, workstations, clusters, supercomputers, and any grid.

#### **Why DRM4G?**

- **Ready-to-run**: The DRM4G bundle can be unpacked and then ran on any on any Linux OS.
- **Huge amount of jobs**: DRM4G is able to manage around ~200,000 jobs at the same time.
- **Different identities on different resources**: DRM4G handles different user accounts on various resources through a single interface.
- **One command**: In order to make easier to use DRM4G, there is only one command available, which is drm4g.

#### **What is DRM4G's architecture?**

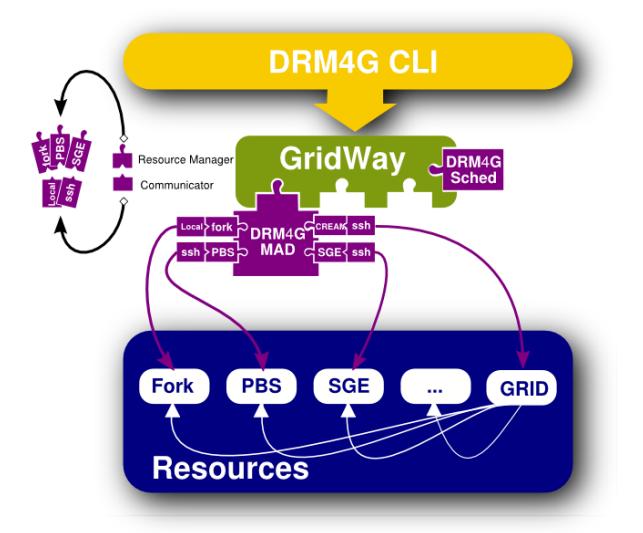

Infrastructure layer consists of the following components :

- **DRM4G CLI** offers users commands to submit, cancel, and monitor jobs and configure resources.
- **GridWay core** is in charge of job execution and resource brokering. DRM4G takes the most of GridWay by using its core. **DRM4G Middleware Access Driver (MAD)** gives access to computing resources. In order to do that, there are two kind of components:
	- Resource Manager is responsible for collecting resource information.
	- Communicator provides the authentication type to access them.
- **DRM4G Sched** is responsible for scheduling jobs.

#### **New releases**

#### **Forthcoming features**

- Management of VOs (Virtual Organizations)
	- Dynamically create and destroy VMs DRM4G-2.6.1
- Integration of AWS (Amazon Web Services) AWS

#### **Releases**

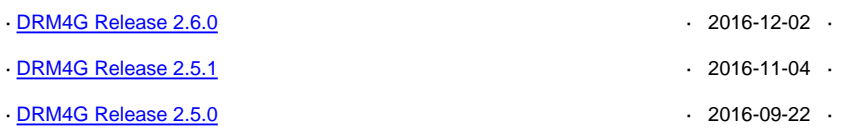

#### [List of all releases](https://meteo.unican.es/trac/wiki/DRM4G/ChangeLog)

## **Getting started**

**[Installation](https://meteo.unican.es/trac/wiki/DRM4G/Installation)** 

- [With pip](https://meteo.unican.es/trac/wiki/DRM4G/Installation#Withpip)
- [Without pip](https://meteo.unican.es/trac/wiki/DRM4G/Installation#Withoutpip)
- [Verifying the installation](https://meteo.unican.es/trac/wiki/DRM4G/Installation#Verifyingtheinstallation)
- [Optional Environment Variables](https://meteo.unican.es/trac/wiki/DRM4G/Installation#OptionalEnvironmentVariables)
- [Installing Extras](https://meteo.unican.es/trac/wiki/DRM4G/Installation#InstallingExtras)
- [Resource Configuration](https://meteo.unican.es/trac/wiki/DRM4G/ResourceConfiguration)
- [Configuration format](https://meteo.unican.es/trac/wiki/DRM4G/ResourceConfiguration#Configurationformat)
- [DEFAULT section](https://meteo.unican.es/trac/wiki/DRM4G/ResourceConfiguration#DEFAULTsection)
- [Resource section](https://meteo.unican.es/trac/wiki/DRM4G/ResourceConfiguration#Resourcesection)
- [Examples](https://meteo.unican.es/trac/wiki/DRM4G/ResourceConfiguration#Examples)

**[Job Description](https://meteo.unican.es/trac/wiki/DRM4G/JobDescription)** 

- [Syntax](https://meteo.unican.es/trac/wiki/DRM4G/JobDescription#Syntax)
- [Template options](https://meteo.unican.es/trac/wiki/DRM4G/JobDescription#Templateoptions)
- [Requirement Expressions](https://meteo.unican.es/trac/wiki/DRM4G/JobDescription#RequirementExpressions)
- **[Environment Expressions](https://meteo.unican.es/trac/wiki/DRM4G/JobDescription#EnvironmentExpressions)**

#### **Examples of usage**

This section contains examples on how to use the DRM4G CLI.

- [How to configure a TORQUE/PBS resource by using the private/public key without password](https://meteo.unican.es/trac/wiki/DRM4G/ResourceConfiguration/TorquePBSResource)
- [How to configure an EGI ESR VM](https://meteo.unican.es/trac/wiki/DRM4G/ResourceConfiguration/EGIESR)
- [How to configure an EGI FedCloud VM](https://meteo.unican.es/trac/wiki/DRM4G/ResourceConfiguration/EGIFedCloud)
- [How to manage a job from start to end](https://meteo.unican.es/trac/wiki/DRM4G/ManageJob)

### **DRM4G CLI**

drm4g is DRM4G's Command Line Interface (CLI) for administrating both computing resources and jobs.

• [Available Commands](https://meteo.unican.es/trac/wiki/DRM4G/AvailableCommands)

### **Python API**

In order to use the DRM4G API, you only have to install DRM4G on your machine. This python API allows you to create, submit, cancel and monitor DRM4G jobs.

## [DRM4G API](https://meteo.unican.es/trac/wiki/DRM4G/API)

- [How to create a job](https://meteo.unican.es/trac/wiki/DRM4G/API#Howtocreateajob)
- [How to submit a job](https://meteo.unican.es/trac/wiki/DRM4G/API#Howtosubmitajob)
- [How to monitor a job](https://meteo.unican.es/trac/wiki/DRM4G/API#Howtomonitorajob)

## **Tutorial**

[DRM4G tutorial](https://meteo.unican.es/trac/wiki/DRM4G/Tutorial)

- [Start to run DRM4G](https://meteo.unican.es/trac/wiki/DRM4G/Tutorial#StarttorunDRM4G)
- [My first job](https://meteo.unican.es/trac/wiki/DRM4G/Tutorial#Myfirstjob)
- [How to configure a TORQUE/PBS resource using the ssh-agent](https://meteo.unican.es/trac/wiki/DRM4G/Tutorial#HowtoconfigureaTORQUEPBSresource)
- [User Scenarios](https://meteo.unican.es/trac/wiki/DRM4G/Tutorial#UserScenarios)
- [?Video from presentation given by C. Blanco at HPCKP'15](https://www.youtube.com/watch?v=sgc7oq9jo1o)

# **FAQ**

- [Frequently Asked Questions](https://meteo.unican.es/trac/wiki/DRM4G/FAQ)
- [Common Errors](https://meteo.unican.es/trac/wiki/DRM4G/FAQ#CommonErrors)